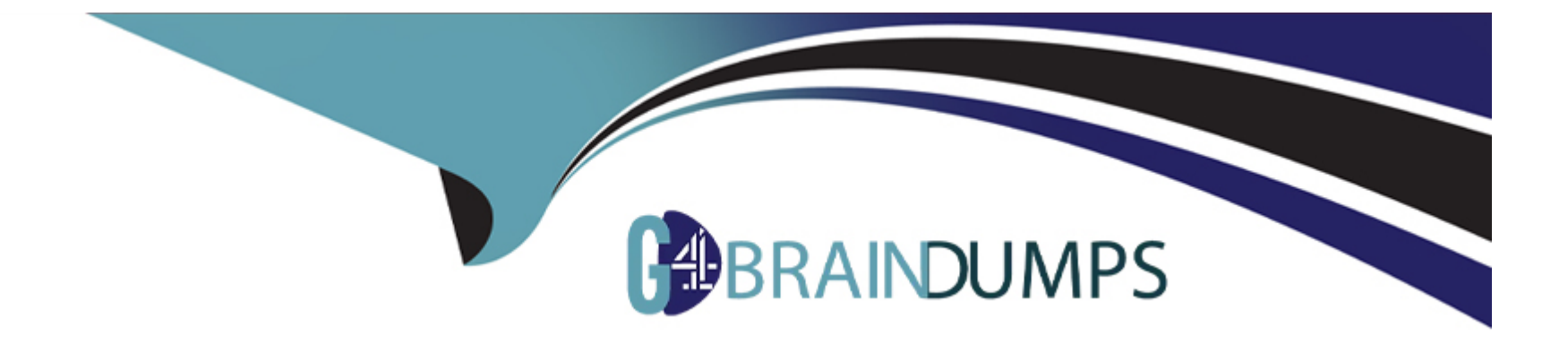

# **Free Questions for CKS by go4braindumps**

# **Shared by Miranda on 24-05-2024**

**For More Free Questions and Preparation Resources**

**Check the Links on Last Page**

### **Question 1**

#### **Question Type: MultipleChoice**

Using the runtime detection tool Falco, Analyse the container behavior for at least 20 seconds, using filters that detect newly spawning and executing processes in a single container of Nginx.

store the incident file art /opt/falco-incident.txt, containing the detected incidents. one per line, in the format

[timestamp],[uid],[processName]

#### **Options:**

**A-** Send us your feedback on it.

**B-** Send us your

#### **Answer:**

A

### **Question 2**

**Question Type: MultipleChoice**

Use the kubesec docker images to scan the given YAML manifest, edit and apply the advised changes, and passed with a score of 4 points.

kubesec-test.yaml

apiVersion: v1

kind: Pod

metadata:

name: kubesec-demo

spec:

containers:

- name: kubesec-demo

image: gcr.io/google-samples/node-hello:1.0

securityContext:

readOnlyRootFilesystem: true

Hint:docker run -i kubesec/kubesec:512c5e0 scan /dev/stdin

#### **Options:**

**A-** Explanation: kubesec scan k8s-deployment.yaml cat <<EOF > kubesec-test.yaml apiVersion: v1 kind: Pod metadata: name: kubesec-demo spec: containers: - name: kubesec-demo image: gcr.io/google-samples/node-hello:1.0 securityContext: readOnlyRootFilesystem: true EOF kubesec scan kubesec-test.yaml docker run -i kubesec/kubesec:512c5e0 scan /dev/stdin < kubesec-test.yaml kubesec http 8080 & [1] 12345 {'severity':'info','timestamp':'2019-05-12T11:58:34.662+0100','caller':'server/server.go:69','message':'Starting HTTP server on port 8080'} curl -sSX POST --data-binary @test/asset/score-0-cap-sys-admin.yml http://localhost:8080/scan  $\mathsf{l}$ { 'object': 'Pod/security-context-demo.default',

'valid': true,

```
'message': 'Failed with a score of -30 points',
'score': -30,
'scoring': {
'critical': [
{
'selector': 'containers[] .securityContext .capabilities .add == SYS_ADMIN',
'reason': 'CAP_SYS_ADMIN is the most privileged capability and should always be avoided'
},
{
'selector': 'containers[] .securityContext .runAsNonRoot == true',
'reason': 'Force the running image to run as a non-root user to ensure least privilege'
},
\mathcal{U} ...
```

```
Answer: 
A
```
### **Question 3**

**Question Type: MultipleChoice**

Service is running on port 389 inside the system, find the process-id of the process, and stores the names of all the open-files inside the /candidate/KH77539/files.txt, and also delete the binary.

#### **Options:**

**A-** Explanation: root# netstat -ltnup Active Internet connections (only servers) Proto Recv-Q Send-Q Local Address Foreign Address State PID/Program name tcp 0 0 127.0.0.1:17600 0.0.0.0:\* LISTEN 1293/dropbox tcp 0 0 127.0.0.1:17603 0.0.0.0:\* LISTEN 1293/dropbox tcp 0 0 0.0.0.0:22 0.0.0.0:\* LISTEN 575/sshd tcp 0 0 127.0.0.1:9393 0.0.0.0:\* LISTEN 900/perl tcp 0 0 :::80 :::\* LISTEN 9583/docker-proxy tcp 0 0 :::443 :::\* LISTEN 9571/docker-proxy udp 0 0 0.0.0.0:68 0.0.0.0:\* 8822/dhcpcd ... root# netstat -ltnup | grep ':22' tcp 0 0 0.0.0.0:22 0.0.0.0:\* LISTEN 575/sshd Thesscommand is the replacement of thenetstatcommand. Now let's see how to use thesscommand to see which process is listening on port 22: root# ss -ltnup 'sport  $=$  :22' Netid State Recv-Q Send-Q Local Address:Port Peer Address:Port

tcp LISTEN 0 128 0.0.0.0:22 0.0.0.0:\* users:('sshd',pid=575,fd=3))

#### **Answer:**

### **Question 4**

**Question Type: MultipleChoice**

Secrets stored in the etcd is not secure at rest, you can use the etcdctl command utility to find the secret value

for e.g:-

ETCDCTL\_API=3 etcdctl get /registry/secrets/default/cks-secret --cacert="ca.crt" --cert="server.crt" --key="server.key"

**Output** 

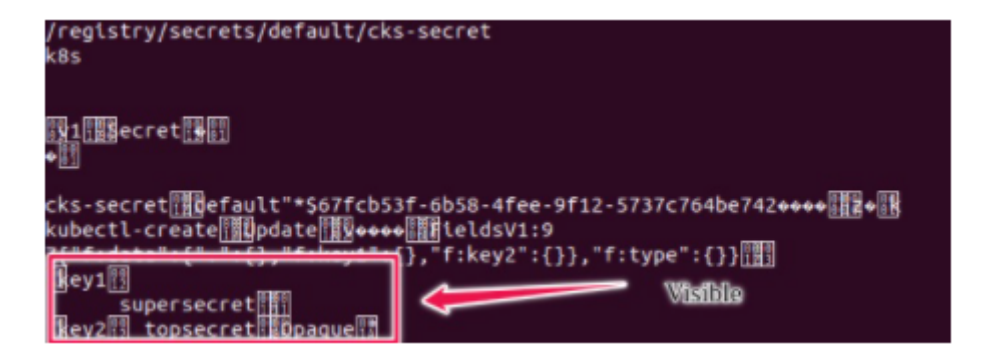

Using the Encryption Configuration, Create the manifest, which secures the resource secrets using the provider AES-CBC and identity, to encrypt the secret-data at rest and ensure all secrets are encrypted with the new configuration.

#### **Options:**

**A-** Explanation:

ETCD secret encryption can be verified with the help ofetcdctlcommand line utility.

ETCD secrets are stored at the path/registry/secrets/\$namespace/\$secreton the master node.

The below command can be used to verify if the particular ETCD secret is encrypted or not.

# ETCDCTL\_API=3 etcdctl get /registry/secrets/default/secret1 [...] | hexdump -C

#### **Answer:**

A

## **Question 5**

#### **Question Type: MultipleChoice**

Create a Pod name Nginx-pod inside the namespace testing, Create a service for the Nginx-pod named nginx-svc, using the ingress of your choice, run the ingress on tls, secure port.

#### **Options:**

**A-** Explanation: \$ kubectl get ing -n <namespace-of-ingress-resource> NAME HOSTS ADDRESS PORTS AGE cafe-ingress cafe.com 10.0.2.15 80 25s \$ kubectl describe ing <ingress-resource-name> -n <namespace-of-ingress-resource> Name: cafe-ingress Namespace: default Address: 10.0.2.15 Default backend: default-http-backend:80 (172.17.0.5:8080) Rules: Host Path Backends ---- ---- ------- cafe.com /tea tea-svc:80 (<none>) /coffee coffee-svc:80 (<none>) Annotations: kubectl.kubernetes.io/last-applied-configuration: {'apiVersion':'networking.k8s.io/v1','kind':'Ingress','metadata':{'annotations':{},'name':'cafeingress','namespace':'default','selfLink':'/apis/networking/v1/namespaces/default/ingresses/cafeingress'},'spec':{'rules':[{'host':'cafe.com','http':{'paths':[{'backend':{'serviceName':'teasvc','servicePort':80},'path':'/tea'},{'backend':{'serviceName':'coffeesvc','servicePort':80},'path':'/coffee'}]}}]},'status':{'loadBalancer':{'ingress':[{'ip':'169.48.142.110'}]}}} Events: Type Reason Age From Message

Normal CREATE 1m ingress-nginx-controller Ingress default/cafe-ingress Normal UPDATE 58s ingress-nginx-controller Ingress default/cafe-ingress \$ kubectl get pods -n <namespace-of-ingress-controller> NAME READY STATUS RESTARTS AGE ingress-nginx-controller-67956bf89d-fv58j 1/1 Running 0 1m \$ kubectl logs -n <namespace> ingress-nginx-controller-67956bf89d-fv58j -------------------------------------------------------------------------------

NGINX Ingress controller Release: 0.14.0 Build: git-734361d Repository: https://github.com/kubernetes/ingress-nginx

-------------------------------------------------------------------------------

#### **Answer:**

A

....

### **Question 6**

**Question Type: MultipleChoice**

---- ------ ---- ---- -------

Create a network policy named allow-np, that allows pod in the namespace staging to connect to port 80 of other pods in the same namespace.

Ensure that Network Policy:-

- 1. Does not allow access to pod not listening on port 80.
- 2. Does not allow access from Pods, not in namespace staging.

#### **Options:**

**A-** Explanation: apiVersion: networking.k8s.io/v1 kind: NetworkPolicy metadata: name: network-policy spec: podSelector: {} #selects all the pods in the namespace deployed policyTypes: - Ingress ingress: - ports: #in input traffic allowed only through 80 port only - protocol: TCP

port: 80

A

### **Question 7**

**Question Type: MultipleChoice**

Create a RuntimeClass named untrusted using the prepared runtime handler named runsc.

Create a Pods of image alpine:3.13.2 in the Namespace default to run on the gVisor runtime class.

#### **Options:**

#### **A-** Explanation:

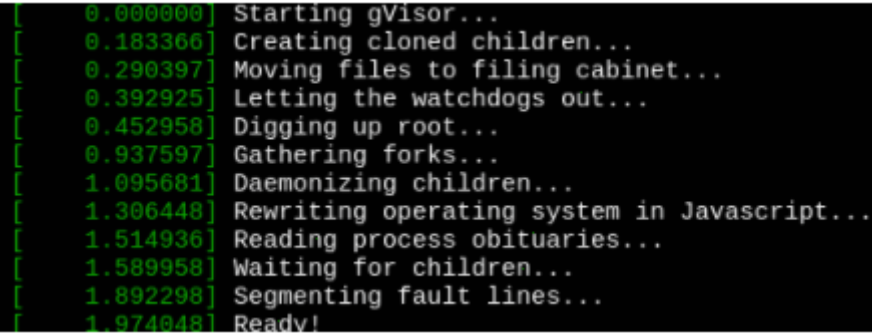

#### **Answer:**

### **Question 8**

#### **Question Type: MultipleChoice**

Enable audit logs in the cluster, To Do so, enable the log backend, and ensure that

- 1. logs are stored at /var/log/kubernetes/kubernetes-logs.txt.
- 2. Log files are retained for 5 days.
- 3. at maximum, a number of 10 old audit logs files are retained.

Edit and extend the basic policy to log:

- 1. Cronjobs changes at RequestResponse
- 2. Log the request body of deployments changes in the namespace kube-system.
- 3. Log all other resources in core and extensions at the Request level.
- 4. Don't log watch requests by the "system:kube-proxy" on endpoints or

### **Options:**

**A-** Explanation:

```
candidate@cli:~$ kubectl config use-context KSRS00602
Switched to context "KSRS00602".
candidate@cli:~$ ssh ksrs00602-master
Warning: Permanently added '10.240.86.243' (ECDSA) to the list of known hosts.
```
The programs included with the Ubuntu system are free software; the exact distribution terms for each program are described in the individual files in /usr/share/doc/\*/copyright.

Ubuntu comes with ABSOLUTELY NO WARRANTY, to the extent permitted by applicable law.

```
root@ksrs00602-master:~# cat /etc/kubernetes/logpolicy/sample-policy.yaml
apiVersion: audit.k8s.io/v1
kind: Policy
# Don't generate audit events for all requests in RequestReceived stage.
omitStages:
 - "RequestReceived"
rules:
  # Don't log watch requests by the "system: kube-proxy" on endpoints or services
 - level: None
    users: ["system:kube-proxy"]
    verbs: ["watch"]
    resources:
    - group: "" # core API group
      resources: ["endpoints", "services"]
  # Don't log authenticated requests to certain non-resource URL paths.
  - level: None
    userGroups: ["system:authenticated"]
```

```
nonResourceURLs:
```

```
- "/version"
# Edit form here below
- level: RequestResponse
  resources:
  - qroup: ^{\rm{uu}}resources: ["cronjobs"]
- level: Request
  resources:
 - group: "" # core API group
   namespaces: | "webapps"
- level: Metadata
  resources:
 - group: "" # core API group
    resources: ["secrets", "configmaps"]
- level: Metadata
  # Long-running requests like watches that fall under this rule will not
 omitStages:
```

```
- "RequestReceived"
```

```
- "/version"
```
- # Edit form here below
- level: RequestResponse
	- resources:
	- $-$  group:  $^{\prime\prime\prime\prime}$ 
		- resources: ["cronjobs"]
- level: Request

resources:

- group: "" # core API group resources: ["pods"] namespaces: ["webapps"]
- # Log configmap and secret changes in all other namespaces at the Metadata level.
	- level: Metadata

resources:

- group: "" # core API group resources: ["secrets", "configmaps"]
- # A catch-all rule to log all other requests at the Metadata level.
- level: Metadata
	- # Long-running requests like watches that fall under this rule will not

# generate an audit event in RequestReceived.

omitStages:

```
- "RequestReceived"
```
root@ksrs00602-master:~# vim /etc/kubernetes/logpolicy/sample-policy.yaml root@ksrs00602-master:~# vim /etc/kubernetes/manifests/kube-apiserver.yaml

#### labels:

```
component: kube-apiserver
```

```
tier: control-plane
```

```
name: kube-apiserver
```
namespace: kube-system

#### spec:

#### containers:

- command:
	- kube-apiserver
	- $-$  --advertise-address=10.240.86.243
	- --allow-privileged=
	- --audit-policy-file=/etc/kubernetes/logpolicy/sample-policy.yaml
	- --audit-log-path=/var/log/kubernetes/kubernetes-logs.txt
	- --audit-log-maxbackup=1
	- --audit-log-maxage=30
	- --authorization-mode=Node, RBAC
	- -- client-ca-file=/etc/kubernetes/pki/ca.crt
	- --enable-admission-plugins=NodeRestriction
	- --enable-bootstrap-token-auth=1
	- --etcd-cafile=/etc/kubernetes/pki/etcd/ca.crt

```
# A catch-all rule to log all other requests at the Metadata level.
 - level: Metadata
    # Long-running requests like watches that fall under this rule will not
    # generate an audit event in RequestReceived.
   omitStages:
     - "RequestReceived"
root@ksrs00602-master:~# vim /etc/kubernetes/logpolicy/sample-policy.yaml
root@ksrs00602-master:~# vim /etc/kubernetes/manifests/kube-apiserver.yaml
root@ksrs00602-master:~# systemctl daemon-reload
root@ksrs00602-master:~# systemctl restart kubelet.service
root@ksrs00602-master:~# systemctl enable kubelet
root@ksrs00602-master:~# exit
logout
Connection to 10.240.86.243 closed.
candidate@cli:~$
```
#### **Answer:**

 $\overline{A}$ 

To Get Premium Files for CKS Visit

[https://www.p2pexams.com/products/ck](https://www.p2pexams.com/products/CKS)s

For More Free Questions Visit

<https://www.p2pexams.com/linux-foundation/pdf/cks>